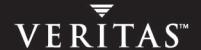

# **VERITAS Volume Manager 4.1**

**Hardware Notes** 

**HP-UX** 

#### Disclaimer

The information contained in this publication is subject to change without notice. VERITAS Software Corporation makes no warranty of any kind with regard to this manual, including, but not limited to, the implied warranties of merchantability and fitness for a particular purpose. VERITAS Software Corporation shall not be liable for errors contained herein or for incidental or consequential damages in connection with the furnishing, performance, or use of this manual.

#### **VERITAS Legal Notice**

Copyright © 2005 VERITAS Software Corporation. All rights reserved. VERITAS, the VERITAS Logo and VERITAS Storage Foundation are trademarks or registered trademarks of VERITAS Software Corporation or its affiliates in the U.S. and other countries. Other names may be trademarks of their respective owners.

VERITAS Software Corporation 350 Ellis Street Mountain View, CA 94043 USA Phone 650–527–8000 Fax 650–527–2908 www.veritas.com

#### **Third-Party Legal Notices**

#### Data Encryption Standard (DES) Copyright

Copyright © 1990 Dennis Ferguson. All rights reserved.

Commercial use is permitted only if products that are derived from or include this software are made available for purchase and/or use in Canada. Otherwise, redistribution and use in source and binary forms are permitted.

Copyright 1985, 1986, 1987, 1988, 1990 by the Massachusetts Institute of Technology. All rights reserved.

Export of this software from the United States of America may require a specific license from the United States Government. It is the responsibility of any person or organization contemplating export to obtain such a license before exporting.

WITHIN THAT CONSTRAINT, permission to use, copy, modify, and distribute this software and its documentation for any purpose and without fee is hereby granted, provided that the above copyright notice appear in all copies and that both that copyright notice and this permission notice appear in supporting documentation, and that the name of M.I.T. not be used in advertising or publicity pertaining to distribution of the software without specific, written prior permission. M.I.T. makes no representations about the suitability of this software for any purpose. It is provided as is without express or implied warranty.

# **Contents**

| Conventions                                                     | V  |
|-----------------------------------------------------------------|----|
| Getting Help                                                    | vi |
| Documentation Feedback                                          | vi |
| Chapter 1. Hardware Notes                                       | 1  |
| VERITAS Volume Manager Supported Platforms                      | 1  |
| Disk Array Configurations Supported for Use with DMP            | 2  |
| JBOD Disk Array Support in DMP                                  | 3  |
| EMC Symmetrix Disk Arrays                                       | 4  |
| HP Surestore Disk System FC10                                   | 5  |
| HP Surestore Disk Array FC60                                    | 5  |
| HP Surestore Disk Array XP48, XP256 and XP512                   |    |
| DMP Coexistence with EMC PowerPath                              |    |
| Dynamic LUN Expansion                                           |    |
| Extended Copy Service                                           | 9  |
| Enabling a Disk for Ecopy Operation                             |    |
| Extended Copy Service Support for Hitachi 9900 and 9900V Arrays | 10 |
| Administering Array Support Library Packages                    | 11 |
| Commands Used to Maintain ASL Packages                          | 11 |
| Adding an ASL package                                           | 12 |
| Removing an ASL Package                                         |    |
| Upgrading an ASL Package                                        | 14 |
| The DMP Administration Utility — vxdmpadm                       | 14 |
| Correcting the Effects of Swapping Paths                        | 16 |
|                                                                 |    |

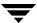

#### **Preface**

The VERITAS Volume Manager Hardware Notes provides hardware information on VERITAS Volume Manager (VxVM) Release 4.1.

The purpose of this guide is to provide information on hardware requirements for VERITAS Volume Manager 4.1. It also describes how to use the VxVM command line interface for administering hardware with VxVM. Detailed descriptions of the VxVM commands and utilities, their options, and details on their use are located in the VxVM manual pages.

This guide assumes that you have a:

- ♦ Working knowledge of the HP-UX operating system
- ♦ Basic understanding of HP-UX system administration
- ◆ Basic understanding of storage management

**Note** Most VERITAS Volume Manager commands require superuser or other appropriate privileges.

# **Conventions**

| Convention       | Usage                                                                                             | Example                                                                                                    |
|------------------|---------------------------------------------------------------------------------------------------|----------------------------------------------------------------------------------------------------|
| monospace        | Used for path names, commands, output, directory and file names, functions, and parameters.       | Read tunables from the /etc/vx/tunefstab file. See the ls(1) manual page for more information.                                |
| monospace (bold) | Indicates user input.                                                                             | #1s pubs C:\>dir pubs                                                                                                    |
| italic           | Identifies book titles, new terms, emphasized text, and variables replaced with a name or value.  | See the <i>User's Guide</i> for details.  The variable <i>system_name</i> indicates the system on which to enter the command. |
| bold             | Depicts GUI objects, such as fields, list boxes, menu selections, etc. Also depicts GUI commands. | Enter your password in the <b>Password</b> field. Press <b>Return</b> .                                                       |
| blue text        | Indicates hypertext links.                                                                        | See "Getting Help" on page vii.                                                                                               |
| #                | Unix superuser prompt (all shells).                                                               | <pre>#cp /pubs/4.0/user_book /release_mgnt/4.0/archive</pre>                                                                  |
| C:\>             | Windows user prompt.                                                                              | C:\>copy \pubs\4.0\user_book c:\release_mgnt\4.0\archive                                                                      |

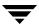

# **Getting Help**

For technical assistance, visit <a href="http://support.veritas.com">http://support.veritas.com</a> and select phone or email support. This site also provides access to resources such as TechNotes, product alerts, software downloads, hardware compatibility lists, and the VERITAS customer email notification service. Use the Knowledge Base Search feature to access additional product information, including current and past releases of product documentation.

Diagnostic tools are also available to assist in troubleshooting problems associated with the product. These tools are available on disc or can be downloaded from the VERITAS FTP site. See the README.VRTSspt file in the /support directory for details.

For license information, software updates and sales contacts, visit https://my.veritas.com/productcenter/ContactVeritas.jsp. For information on purchasing product documentation, visit http://webstore.veritas.com.

#### **Documentation Feedback**

Your feedback on product documentation is important to us. Send suggestions for improvements and reports on errors or omissions to foundation\_docs@veritas.com. Include the title and part number of the document (located in the lower left corner of the title page), and chapter and section titles of the text on which you are reporting. Our goal is to ensure customer satisfaction by providing effective, quality documentation. For assistance with topics other than documentation, visit <a href="https://support.veritas.com">https://support.veritas.com</a>.

Preface vi

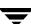

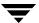

#### **Hardware Notes**

This document provides hardware support information for the VERITAS Volume Manager Release 4.1 on the HP-UX platform.

The following topics are covered in this document:

- ◆ VERITAS Volume Manager Supported Platforms
- Disk Array Configurations Supported for Use with DMP
- ◆ DMP Coexistence with EMC PowerPath
- Dynamic LUN Expansion
- Extended Copy Service
- Administering Array Support Library Packages
- ◆ The DMP Administration Utility vxdmpadm
- ◆ Correcting the Effects of Swapping Paths

# **VERITAS Volume Manager Supported Platforms**

The following platforms are supported for VERITAS Volume Manager 4.1 for HP-UX:

| IFP     | cx2600, rx1600, rx2600, rx4640, rx5600, rx7600, and rx8600 series Integrity Superdome zx2000 and zx6000 workstations |
|---------|----------------------------------------------------------------------------------------------------|
| PA-RISC | rp2400, rp3340, rp4400, rp5400, rp7400, and rp8400 series<br>Superdome<br>64-bit A, L, and N classes                 |

Information about this release is not available on the VERITAS Technical Support website. Contact VERITAS Technical Support directly for further information about supported platforms.

# Disk Array Configurations Supported for Use with DMP

For the most up-to-date Hardware Compatibility List detailing supported Array Support Libraries (ASLs), visit the VERITAS support site at <a href="http://support.veritas.com">http://support.veritas.com</a>, select Volume Manager > Volume Manager for UNIX, click on Compatibility, and enter the product version and platform details.

Arrays supported by the Dynamic Multipathing (DMP) feature are a subset of the arrays supported by VxVM. The following arrays can have multiple paths to the same disk. Arrays that are not listed in this document or on the VERITAS Support website may only be supported for single path access.

#### Arrays supported in Active/Active (A/A) mode

- ◆ JBOD (Just a Bunch of Disks); see "JBOD Disk Array Support in DMP" on page 3
- ♦ Cisco MDS 9000
- EMC Symmetrix 5.0, 5.5 and 6.0; see "EMC Symmetrix Disk Arrays" on page 4
- Hitachi Data Systems 9970 and 9980 Disk Array Subsystem
- Hitachi TagmaStore USP
- ◆ HP Surestore Disk System FC10; see "HP Surestore Disk System FC10" on page 5
- ◆ HP StorageWorks Disk System DS2405
- ♦ HP Surestore Virtual Array 7100, 7110, 7400 and 7400
- ◆ HP Surestore Disk Array XP48, XP128, XP256 and XP1024; see "HP Surestore Disk Array XP48, XP256 and XP512" on page 5

#### Arrays supported in Active/Passive (A/P) mode

- ◆ EMC Clariion CX400 and CX600; see "DMP Coexistence with EMC PowerPath" on page 6
- ♦ Hitachi Data Systems 9500 Disk Array Subsystem
- ◆ HP High Availability Fibre Channel Disk Array Model 30/FC
- ◆ HP Surestore Disk Array FC60; see "HP Surestore Disk Array FC60" on page 5
- ◆ IBM FAStT 500, 600, 700 and 900
- ◆ STK FlexLine FLX280

See"Administering Array Support Library Packages" on page 11 for details of how to add, remove or upgrade ASL packages.

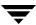

## **JBOD Disk Array Support in DMP**

**Note** The Dynamic Multipathing feature works with JBOD drives only if the individual disks provide unique serial number information. If the individual disks do not provide unique serial numbers, even if the disks are configured for multipathing in hardware, VxVM does not provide multipathing support.

DMP supports multipathing of JBOD disk arrays that are connected to a system running VxVM. These JBOD disk arrays can contain disks from any vendor. However, DMP can correctly detect multiple paths to the disks in these disk arrays only if the following conditions are satisfied:

• The serial number field of the Standard SCSI INQUIRY DATA (bytes 36—47) should be "world wide unique" for any disk that is connected to a JBOD. This fact must be known to the user before the user attempts to configure DMP to add these disks to the JBOD category of DMP.

**Caution** If any disk does note provide a unique serial number, DMP cannot detect multiple paths to the disk correctly and results are unpredictable. Contact the JBOD disk or disk array vendor to obtain correct information about unique serial numbers on disks.

The JBOD disk arrays that require multipathing functionality from DMP should be of the Active/Active type. This means that all paths to all LUNs on the JBOD disk array should be simultaneously accessible through all paths, without causing any performance degradation.

## **EMC Symmetrix Disk Arrays**

The Dynamic Multipathing feature (DMP) of the Volume Manager works with the EMC Symmetrix disk array only if the disk array is configured in the Common Serial Number Mode. This is because only the Common Serial Number Mode configuration provides unique device identification on different paths for DMP to configure its database. Without this mode, DMP cannot provide the multipathing functionality. DMP cannot access EMC Symmetrix disks as individual disks with a single path it found by scanning the device information tree in the kernel.

Ultra SCSI and fast-wide differential (FWD) SCSI support has been tested on the EMC OSD (Open System Director) controller.

For the DMP functionality to work with the EMC Symmetrix disk array, the following conditions must be met:

- Common Serial Number Mode should be enabled for all channels that participate in DMP. This operation should be performed by the EMC Customer Engineer before installing the VERITAS software packages.
- Disable queue reset on unit attention mode must be set for all channels that participate in DMP. This operation should be performed by the EMC Customer Engineer before installing the VERITAS software packages.
- ◆ The minimum level of microcode on the EMC Symmetrix should be as shown in the following table.

| Sym | Model               | Microcode     |
|-----|---------------------|---------------|
| 4   | 3330, 3430 and 3700 | 5265 and 5266 |
| 4.8 | 3630, 3830 and 3930 | 5265 and 5266 |
| 5   | 8130, 8430 and 8730 | 5566          |

Contact your EMC Technical Support Representative for further instructions on configuring EMC hardware.

See your sales representative for further updates on hardware support.

## **HP Surestore Disk System FC10**

Because of the way LUNs are distributed across controllers by HP-UX, the enable/disable controller feature of VxVM does not function as expected for the following configurations of FC10 disk systems:

- multiple daisy chained FC10 disk systems connected to a single host
- multiple FC10 disk systems connected to a single host through a hub

If the vxdmpadm disable ctlr=ctlr\_name command is used for the above configurations to disable I/O through a particular controller, I/O can be stopped through paths that were not intended by the user.

If each FC10 disk system is individually connected to the host (using separate HBAs), the above mentioned feature functions correctly and as expected.

## **HP Surestore Disk Array FC60**

Although the HP Surestore Disk Array FC60 can be used as an active/active disk array in some configurations, with VERITAS Volume Manager for HP-UX it can only be used as an active/passive disk array.

## HP Surestore Disk Array XP48, XP256 and XP512

HP Surestore Disk Arrays XP48, XP256 and XP512 are supported with Dynamic Multipathing (DMP) in active/active mode. If VxVM encounters devices with identical VxVM Disk IDs, the VxVM software will give a preference to selecting the P-Vol as opposed to the S-Vol to resolve the conflict. This disk selection policy works only for microcode revisions 5244 and above.

#### DMP Coexistence with EMC PowerPath

With this release of VxVM, DMP can coexist with PowerPath, and supports the inclusion of PowerPath-controlled devices with shared disk groups in clusters. Depending on the scenario, you might need to install the EMC CX600 array support library (ASL) and its associated array policy module (APM). To use DMP with PowerPath, you should be aware of the following scenarios.

- ◆ If you are installing VxVM 4.1 and PowerPath is installed, you do not need to install the CX600 ASL and its associated APM. The array must be configured in explicit failover mode.
- If you are installing VxVM 4.1 and PowerPath is not installed, you must install the CX600 ASL and its associated APM. The array can be in any mode.

The following table lists these scenarios and the required array modes:

| PowerPath                               | DMP                                                                                       | Array mode        |
|-----------------------------------------|-------------------------------------------------------------------------------------------|-------------------|
| Installed; the array is a CX600         | The libvxemc.so ASL handles EMC arrays and DGC claiming internally. PP handles fail-over. | Explicit failover |
|                                         | There is no need to install either the CX600 ASL or CX600 APM.                            |                   |
| Not installed; the array is a CX600     | DMP handles multipathing.                                                                 | -                 |
| CA000                                   | Both the CX600 ASL and CX600 APM must be installed.                                       |                   |
| Not installed; the array is not a CX600 | The libvxemc.so ASL handles the EMC Symmetrix array. DMP handles multipathing.            | -                 |

**Note**If you are upgrading a system to VxVM 4.1, which has PowerPath installed, and the CX600 ASL and its associated CX600 APM are also installed, you must uninstall both the CX600 ASL and APM, otherwise the CX600 will claim the disks and the PowerPath discs will not be identified.

If you are upgrading a system to VxVM 4.1, which does not have PowerPath installed, but the CX600 ASL and its APM are both installed, then the CX600 ASL and its associated APM should not be uninstalled.

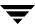

## **Dynamic LUN Expansion**

The following form of the vxdisk command can be used to make VxVM aware of the new size of a virtual disk device that has been resized:

# vxdisk [-f] [-g diskgroup] resize {accessname|medianame} \
[length=value]

The device must have a SCSI interface that is presented by a smart switch, smart array or RAID controller. Following a resize operation to increase the length that is defined for a device, additional disk space on the device is available for allocation. You can optionally specify the new size by using the length attribute.

If a disk media name rather than a disk access name is specified, the disk group must either be specified using the -g option or the default disk group will be used. If the default disk group has not been set up, an error message will be generated.

**Note** A Storage Foundation license is required to use the vxdisk resize command.

This facility is provided to support dynamic LUN expansion by updating disk headers and other VxVM structures to match a new LUN size. It does not resize the LUN itself.

Any volumes on the device should only be grown after the device itself has first been grown. Otherwise, storage other than the device may be used to grow the volumes, or the volume resize may fail if no free storage is available.

Resizing should only be performed on devices that preserve data. Consult the array documentation to verify that data preservation is supported and has been qualified. The operation also requires that only storage at the end of the LUN is affected. Data at the beginning of the LUN must not be altered. No attempt is made to verify the validity of pre-existing data on the LUN. The operation should be performed on the host where the disk group is imported (or on the master node for a cluster-shared disk group).

Resizing of LUNs that are not part of a disk group is not supported. It is not possible to resize LUNs that are in the boot disk group (aliased as bootdg), in a deported disk group, or that are off-line, uninitialized, being reinitialized, or in an error state.

**Caution** Do not perform this operation when replacing a physical disk with a disk of a different size as data is not preserved.

Before reducing the size of a device, any volumes on the device should first be reduced in size or moved off the device. By default, the resize fails if any subdisks would be disabled as a result of their being removed in whole or in part during a shrink operation.

If the device that is being resized has the only valid configuration copy for a disk group, the -f option may be specified to forcibly resize the device.

Resizing a device that contains the only valid configuration copy for a disk group can result in data loss if a system crash occurs during the resize.

Resizing a virtual disk device is a non-transactional operation outside the control of VxVM. This means that the resize command may have to be re-issued following a system crash. In addition, a system crash may leave the private region on the device in an unusable state. If this occurs, the disk must be reinitialized, reattached to the disk group, and its data resynchronized or recovered from a backup.

## **Extended Copy Service**

The Extended Copy Service feature of VxVM automatically works in tandem with the extended copy engines from array vendors. When VxVM detects that the source and destination devices are enabled for extended copy, VxVM automatically off loads copy requests to the array's copy manager.

The benefits of VxVM Extended Copy Service are:

- ◆ Non-disruptive copy operations from disk to disk. The host server remains online during the copy and the data being copied remains accessible to the server.
- Server-free copy operation. The copy operation is done between the array subsystem and the target disk. The data copy operation does not use any CPU or I/O resources on the host server.

To see whether the Extended Copy Service feature is enabled on a disk, use the vxprint command as shown in the following example. The feature is enabled if an ecopy\_enabled entry appears in the flags line.

```
# vxprint -1 disk03
Disk group: rootdg
```

Disk: disk03

info: diskid=1234567890.1234.tungsten

assoc: device=sde

flags: autoconfig ecopy\_enabled
device: pubpath=/dev/vx/dmp/sde
devinfo: publen=35354136 privlen=9167

**Note** If required, you can use the -o noecopy option to turn off Extended Copy Service for each invocation of the vxplex att, cp, mv and snapstart commands, and the vxsd mv command.

## **Enabling a Disk for Ecopy Operation**

To enable a disk for ecopy operation:

- **1.** Install the Hardware Assisted copy license
- **2.** Enable the Extended copy features in the array. (This procedure is vendor specific.)
- **3.** Install the vendor ASL that supports the ecopy feature. Contact VITA@veritas.com for vendor ASL information.
- **4.** Shutdown and reboot the system.

# **Extended Copy Service Support for Hitachi 9900 and 9900V Arrays**

To implement extended copy for the Hitachi 9900 and 9900V arrays, you must create the two files, user\_pwwn\_file and user\_luid\_file, that identify the Hitachi disk identification information. To create these files, run the vxwwnluid utility that is located in /etc/vx/diag.d. There are no parameters for the vxwwnluid utility, and the command must be executed as root.

♦ /etc/vx/user\_pwwn\_file

This file contains the disk access name and the *port world-wide-name* (pwwn) for each disk in the array. For the hitachi arrays, both the source and the destination devices must have entries in the this file. The information for each disk in the array is defined on a single line. The disk access name and PWWN are separated by a single tab character.

The following are sample entries from the /etc/vx/user\_pwwn\_file file:

```
sde 50060e800404040b
sdf 50060e800404040b
sdg 50060e800404040b
```

♦ /etc/vx/user\_luid\_file

This file contains the disk access names and their corresponding LUN numbers in the array. The information for each disk in the array is defined on a single line. The disk access name and the LUN are separated by a single tab character.

The following are sample entries from the /etc/vx/user\_luid\_file file:

```
sde 1
sdf 2
sdg 1
```

# **Administering Array Support Library Packages**

VxVM provides Dynamic MultiPathing (DMP) support for new disk arrays in the form of Array Support Library (ASL) software packages. You can obtain ASL packages for new arrays from:

- ◆ The VxVM release CDROM CD1 in the veritas\_enabled directory.
- ◆ The Storage Array Vendor's support site.
- ◆ The VERITAS Technical Support site, <a href="http://support.veritas.com">http://support.veritas.com</a>. Select "Volume Manager" from the Product Family menu and "Volume Manager on Unix" from the Product men. Then click on Knowledge Base Search and enter "asl" followed by the vendor and/or model name.

VxVM 4.1 allows an ASL to be added to a running VxVM system (see "Adding an ASL package" on page 12). This means that you can add support for a particular disk array type (including multipathing support by Dynamic Multipathing, DMP) without having to: stop VxVM, reboot the system, or modify the VxVM package.

**Note** For the installed ASL to be discovered correctly, the array LUNs must be visible to the operating system through multiple paths, and they must be appropriately configured to support DMP. For instructions on how to configure the array correctly, please contact the array vendor.

You can also remove ASL packages from a running VxVM system (see "Removing an ASL Package" on page 13). If the associated disk array type contains active volumes, these will remain available during and after the addition or removal of the ASL package.

Only one version of an ASL for a specific type/model of disk array can be active in the system. To install a different version of an ASL, you need to first remove the previous version of the ASL package, then install the new package (see "Upgrading an ASL Package" on page 14).

## **Commands Used to Maintain ASL Packages**

The following packaging commands are available for installing, removing, and listing ASL packages.

| Install   | Remove   | Obtain Information |
|-----------|----------|--------------------|
| swinstall | swremove | swlist             |

See the appropriate manual page for more information on these commands.

## Adding an ASL package

Only one version of an ASL can be active in the system. If you find a version of the ASL is already installed, you need to refer to "Upgrading an ASL Package" on page 14.

**Note** Disk arrays that are supported by an ASL do not have to be connected to the system when the ASL package is installed.

To find out if package (*ASL\_name*) is already installed; enter:

# swlist ASL\_name

You will find the ASL packages on the Storage foundation CDROM CD1 in the /mount\_point/storage\_foundation/veritas\_enabled directory. They have the format, packagename.gz.tar.

To add an ASL package from CD-ROM, proceed as follows:

- 1. Change directory to the ASL packages directory;
  - # cd /mount\_point/storage\_foundation/veritas\_enabled
- **2.** Copy the required package to a temporary directory:
  - # cp packagename.tar.gz /tmp
- **3.** Change directory to the temporary directory:
  - # cd /tmp
- **4.** Unzip and extract the package:
  - # gzcat packagename.tar.gz | tar -xvf -
- **5.** Use swinstall to install the package:
  - # swinstall ASL Name

If vxconfigd is active, invoke Device Discovery Layer (DDL) to allow the newly installed ASL libraries to claim the disk arrays:

# vxdctl enable

Otherwise DDL is started automatically the next time vxconfigd is activated.

- **6.** Verify that disk array was claimed by the *ASL\_name* library:
  - # vxdmpadm listenclosure all
  - # vxdisk list cxtxdxs2
  - # vxdmpadm getsubpaths ctlr=cx

where *x* is the appropriate control unit number.

**Note** If disk array has multiple paths, use the above commands to verify that all paths to disk are claimed.

## Removing an ASL Package

Before removing an ASL package, first find out if the package (*ASL\_name*) is installed; enter:

- # swlist ASL\_name
- **1.** To remove an ASL package, enter:
  - # swremove ASL\_name
- **2.** If vxconfigd is active, invoke Device Discovery Layer (DDL) through the vxdctl command to allow the arrays to be reclaimed:
  - # vxdctl enable

Otherwise DDL is started automatically the next time vxconfigd is activated.

- **3.** Verify that disk array was claimed as "Disk".
  - # vxdmpadm listenclosure all

**Note** If the disk array has multiple paths, they must all be claimed as "Disk" (use the vxddladm addjbod command); otherwise, duplicate disk ID errors will be detected.

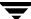

## **Upgrading an ASL Package**

Before upgrading an ASL package (installing a new version of an already installed package), first find out if the old package (ASL\_name) is already present; enter:

- # swlist ASL\_name
- **1.** Remove the package (*ASL\_name*):
  - # swremove ASL name
- **2.** Proceed to add the new ASL package as described by "Adding an ASL package" on page 12.

# The DMP Administration Utility — vxdmpadm

The vxdmpadm utility administers the DMP functionality of VxVM. Refer to the "Administering Dynamic Multipathing (DMP)" chapter in the VERITAS Volume Manager Administrator's Guide, and the vxdmpadm(1M) manual page for detailed descriptions of the options and attributes of this command.

You can use the vxdmpadm utility option listctlr to list all controllers connected to disks that are attached to the host. For example, to list all controllers connected to disks on the host, use the following command:

#### # vxdmpadm listctlr all

to display the output from the above command:

| CTLR-NAME  | ENCLR-TYPE | STATE    | ENCLR-NAME |
|------------|------------|----------|------------|
| ========== |            | ======== | ========   |
| c0         | OTHER      | ENABLED  | Disk       |
| c1         | Disk       | ENABLED  | Disk       |
| c2         | Disk       | ENABLED  | Disk       |

This output shows that:

- ◆ The first controller c0 is connected to disks that are not under any recognized DMP category.
- ◆ The second and third controllers (c1 and c2) are connected to a JBOD (indicated by an enclosure type of "Disk").

All the above controllers are in the ENABLED state which indicates that they are available for I/O operations.

The state DISABLED is used to indicate that controllers are unavailable for I/O operations. The unavailability can be due to a hardware failure or due to I/O operations being disabled on that controller by the System Administrator. The controller state can be changed by using the vxdmpadm utility.

To list all the paths that are connected to a particular controller, you can use the getsubpaths option with the ctlr attribute. For example, use the following command:

#### # vxdmpadm getsubpaths ctlr=c1

to display the output from the above command:

| NAME    | STATE    | PATH-TYPE | DMPNODENAME | ENCLR-TYPE | ENCLR-NAME |
|---------|----------|-----------|-------------|------------|------------|
| ======= | ======== | ========  | :========   |            | ========   |
| c1t0d0  | ENABLED  | _         | c2t0d0      | Disk       | Disk0      |
| c1t1d0  | ENABLED  | _         | c2t1d0      | Disk       | Disk       |
| c1t2d0  | ENABLED  | _         | c2t2d0      | Disk       | Disk       |
| c1t3d0  | ENABLED  | _         | c2t3d0      | Disk       | Disk       |
| c1t4d0  | ENABLED  | _         | c2t4d0      | Disk       | Disk       |
| c1t5d0  | ENABLED  | _         | c2t5d0      | Disk       | Disk       |
| c1t6d0  | ENABLED  | _         | c2t6d0      | Disk       | Disk       |
| c1t16d0 | ENABLED  | _         | c2t16d0     | Disk       | Disk       |
| c1t17d0 | ENABLED  | _         | c2t17d0     | Disk       | Disk       |
| c1t18d0 | ENABLED  | _         | c2t18d0     | Disk       | Disk       |
| c1t19d0 | ENABLED  | _         | c2t19d0     | Disk       | Disk       |
| c1t20d0 | ENABLED  | _         | c2t20d0     | Disk       | Disk       |
| c1t21d0 | ENABLED  | _         | c2t21d0     | Disk       | Disk       |
| c1t22d0 | ENABLED  | _         | c2t22d0     | Disk       | Disk       |

The output display shows the paths that are connected to the controller named c1.

You can use the getsubpaths option combined with the dmpnodename attribute to list all paths that are connected to a LUN (represented by a DMP device). For example, to list information about paths that lead to the LUN named cltdd, use the following command:

#### # vxdmpadm getsubpaths dmpnodename=c1t0d0

to display the output from the above command:

| NAME     | STATE    | PATH-TYPE | CTLR-NAME | ENCLR-TYPE | ENCLR-NAME |
|----------|----------|-----------|-----------|------------|------------|
| ======== | -======= | ========  | ========  | ========   | ========   |
| c2t0d0   | DISABLED | -         | c2        | Disk       | Disk       |
| c1t0d0   | ENABLED  | _         | c1        | Disk       | Disk       |

The listing above shows that the DMP device c1t0d0 has two paths to it that are named c1t0d0 and c2t0d0. Additional information indicates that only one of these paths is available for I/O operations. One of these paths is in the ENABLED state and the other is in the DISABLED state. Both paths are in a SEAGATE disk array.

To retrieve the name of the DMP device that controls a particular path, the getdmpnode option can be combined with the nodename attribute by using the following command:

#### # vxdmpadm getdmpnode nodename=c1t0d0

to display the output from the above command:

| NAME     | STATE   | ENCLR-TYPE | PATE   | IS ENBI | L DSBL | ENCLR-NAME |
|----------|---------|------------|--------|---------|--------|------------|
| ======== | ======= | ========   | ====== | ======  | ====== | ========   |
| c2t0d0   | ENABLED | Disk       | 2      | 2 (     | C      | Disk       |

This example output shows that the physical path c1t0d0 is owned by the DMP device c2t0d0, which has two paths to it.

# **Correcting the Effects of Swapping Paths**

If you accidentally or intentionally swap the paths to an array by changing the  $N\_Port\_id$  of the affected disks, you must use the fcmsutl(1M) command to reconfigure the disks before attempting to rediscover the VxVM configuration.

To recover the situation, run the following command to fetch the N\_Port\_id of the affected devices:

#### # fcmsutil TD\_device\_file get remote all

The following is an example of running this command:

```
# fcmsutil /dev/td0 get remote all | grep N_Port_id
Target N_Port_id is = 0x00006b
Target N_Port_id is = 0x00006c
Target N_Port_id is = 0x00006d
Target N_Port_id is = 0x00006e
```

Then run fcmsutil with the replace\_dsk option, for example:

```
for nport in 0x00006b 0x00006c 0x00006d 0x00006e
do
fcmsutil /dev/td0 replace_dsk $nport
done
```

You should run this script for both affected TD device files (for example, /dev/td0 and /dev/td1). If fcmsutil is not used, the commands ioscan, insf -e and vxdctl enable might take a long time to complete. When this situation occurs, there will be a message in the file /var/adm/syslog/syslog.log indicating that you must use fcmsutil to correct the problem.